**如何设置股票交易系统的工具…如何建立自己的股票交易** *<b>K* 

其提供及时清晰的实时行情下载,强大的图表分析功能(走势图、日/周/月等K线图

) and  $24$  and  $24$  and  $24$  and  $24$  and  $24$  and  $24$  and  $24$  and  $24$  and  $24$  and  $24$  and  $24$  and  $24$  and  $24$  and  $24$  and  $24$  and  $24$  and  $24$  and  $24$  and  $24$  and  $24$  and  $24$  and  $24$  and  $24$  and  $24$  and

1.  $\qquad \qquad \text{G}$ 

## 2. CMNET CMWAP

 $3.$ 

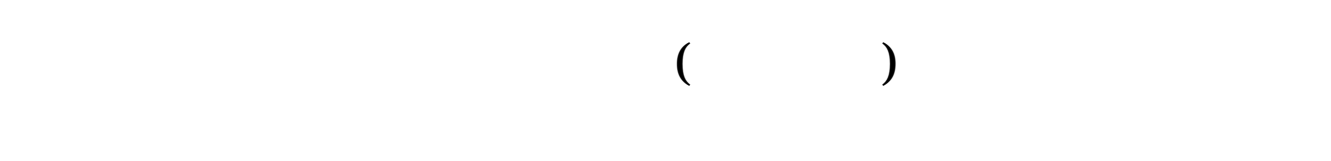

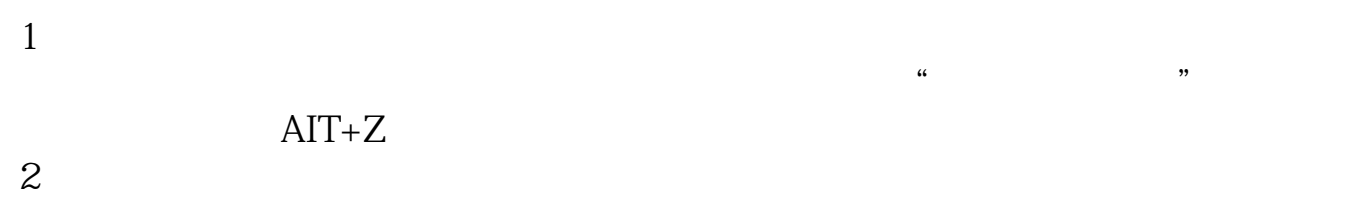

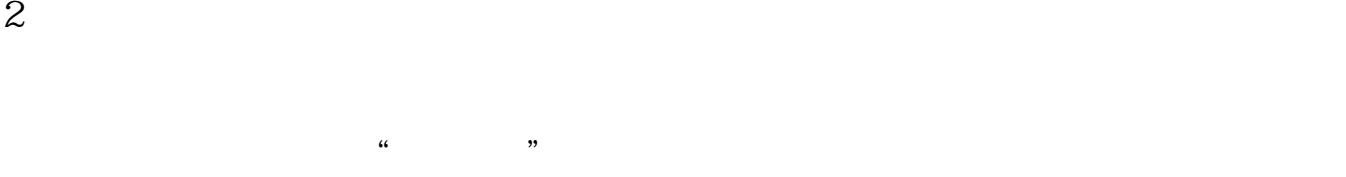

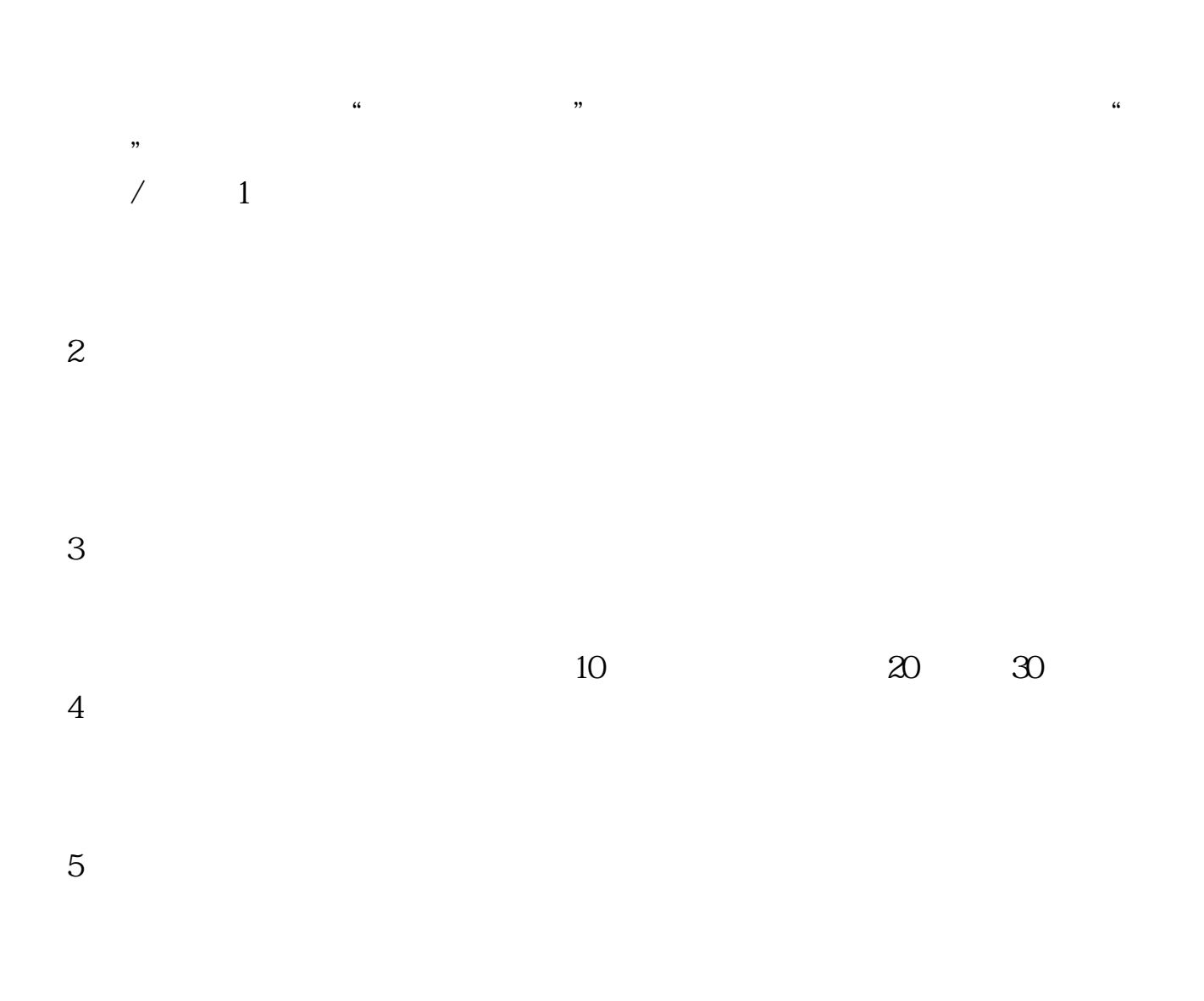

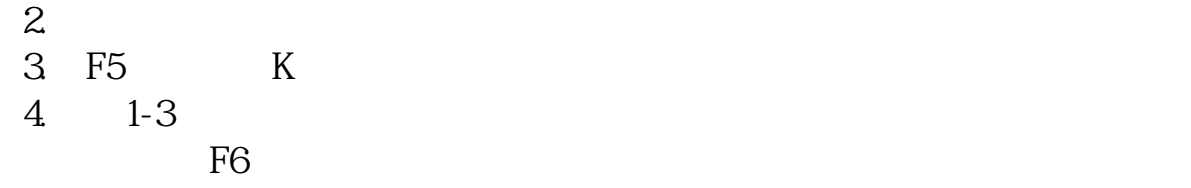

## [下载:如何设置股票交易系统的工具.pdf](/neirong/TCPDF/examples/output.php?c=/article/3780818.html&n=如何设置股票交易系统的工具.pdf)  $\overline{\phantom{a}}$  (  $\overline{\phantom{a}}$  ) and  $\overline{\phantom{a}}$  (  $\overline{\phantom{a}}$  ) and  $\overline{\phantom{a}}$  (  $\overline{\phantom{a}}$  ) and  $\overline{\phantom{a}}$ <u>《股票交易中午盘中午】 《股票交易中午盘中午】 《股票交易中午盘中午】 《股票交易中午</u>  $\overline{\phantom{a}}$  (  $\overline{\phantom{a}}$  ) (  $\overline{\phantom{a}}$  ) (  $\overline{\phantom{a}}$  ) (  $\overline{\phantom{a}}$  ) (  $\overline{\phantom{a}}$  ) (  $\overline{\phantom{a}}$  ) (  $\overline{\phantom{a}}$  ) (  $\overline{\phantom{a}}$  ) (  $\overline{\phantom{a}}$  ) (  $\overline{\phantom{a}}$  ) (  $\overline{\phantom{a}}$  ) (  $\overline{\phantom{a}}$  ) (  $\overline{\phantom{a}}$  ) ( <u>《上市公司</u>》》(《上市公司》) <u>《三级开】 《三级开】 《三级开】 《三级开】 《三级开】 《三级开】 《三级开】 《三级开】 《三级开】 《三级开】 《三级开】 《三级开】 《三级开】 《三级开】 《三级开】 《三级开】 《三级开】 《三级开】 《三级开】 《三级开】 《三级开】 《三级开】 《三级开】 《三级开】 《三级开】 《三级开】 《三级开】 《三级开】 《三级开】 《三级开】 《三级开】 《三级开】 《三级开】 《三级开】 《三级开】 《三级开】 《三级开</u> [下载:如何设置股票交易系统的工具.doc](/neirong/TCPDF/examples/output.php?c=/article/3780818.html&n=如何设置股票交易系统的工具.doc) [更多关于《如何设置股票交易系统的工具》的文档...](https://www.baidu.com/s?wd=%E5%A6%82%E4%BD%95%E8%AE%BE%E7%BD%AE%E8%82%A1%E7%A5%A8%E4%BA%A4%E6%98%93%E7%B3%BB%E7%BB%9F%E7%9A%84%E5%B7%A5%E5%85%B7)

<u><https://www.gupiaozhishiba.com/article/3780818.html></u>